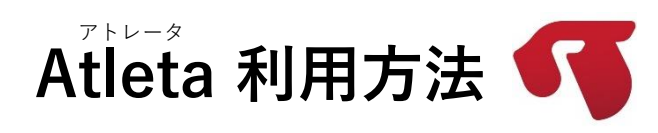

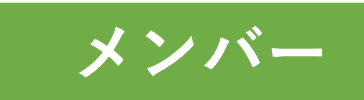

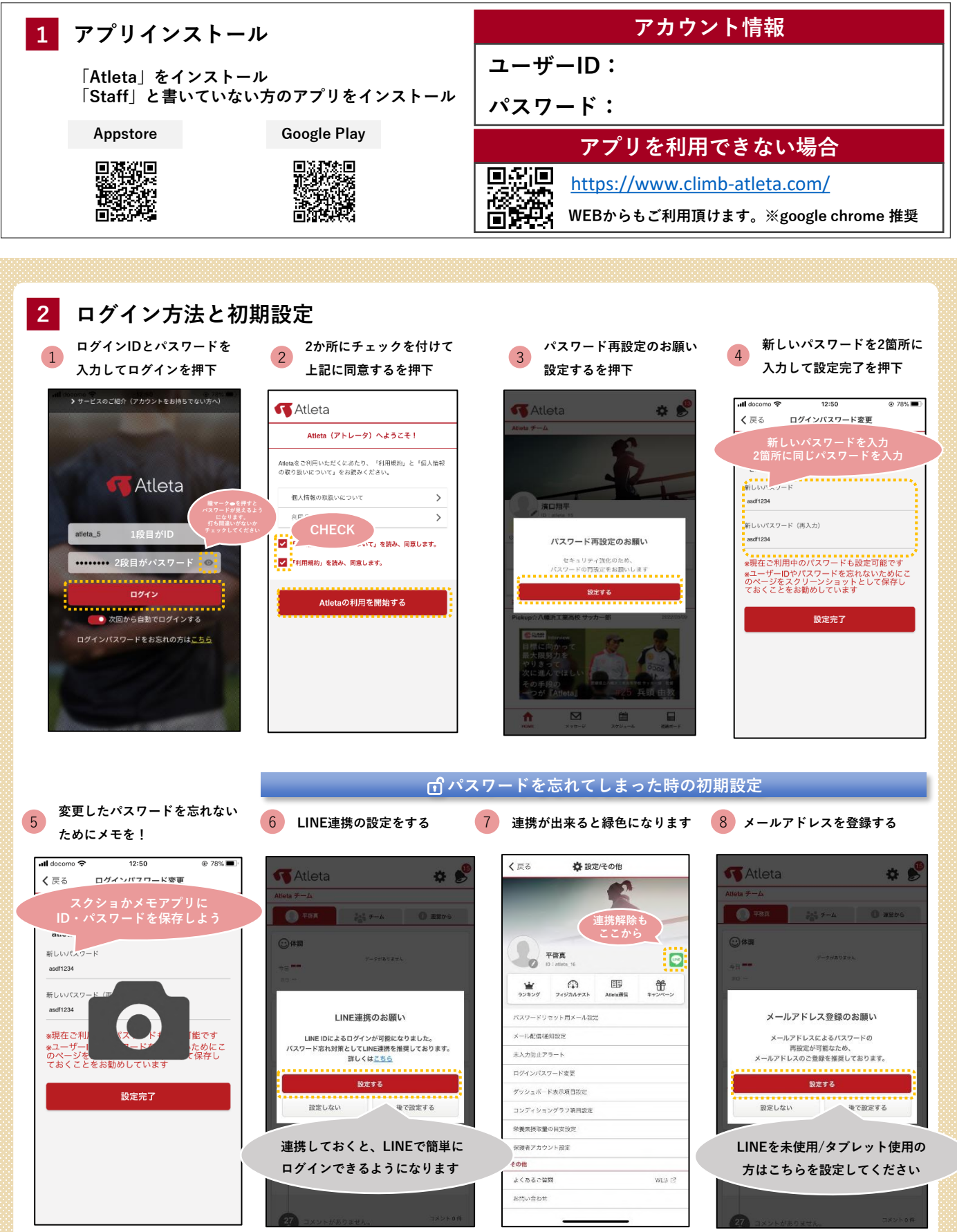

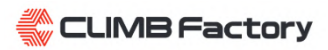

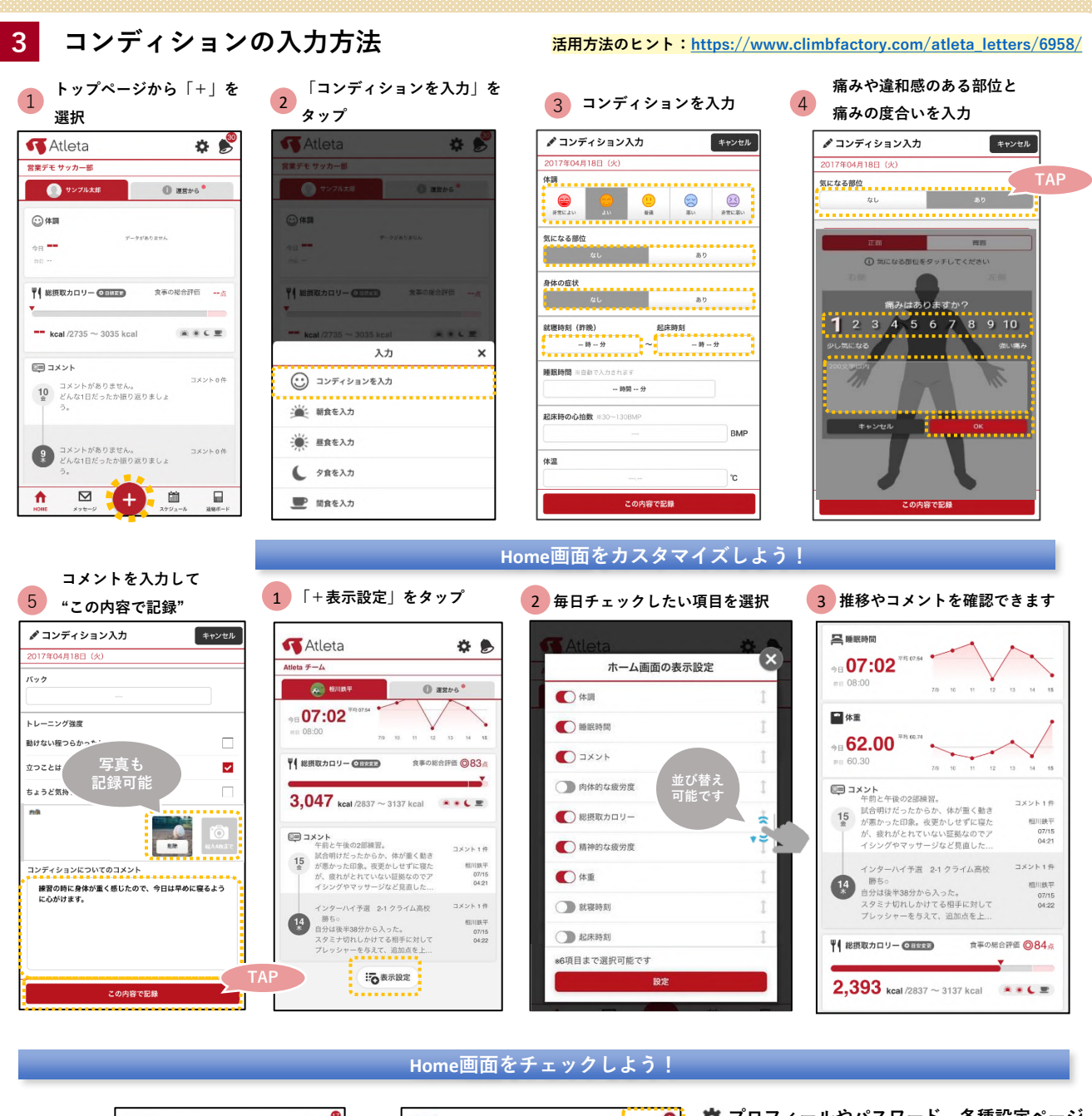

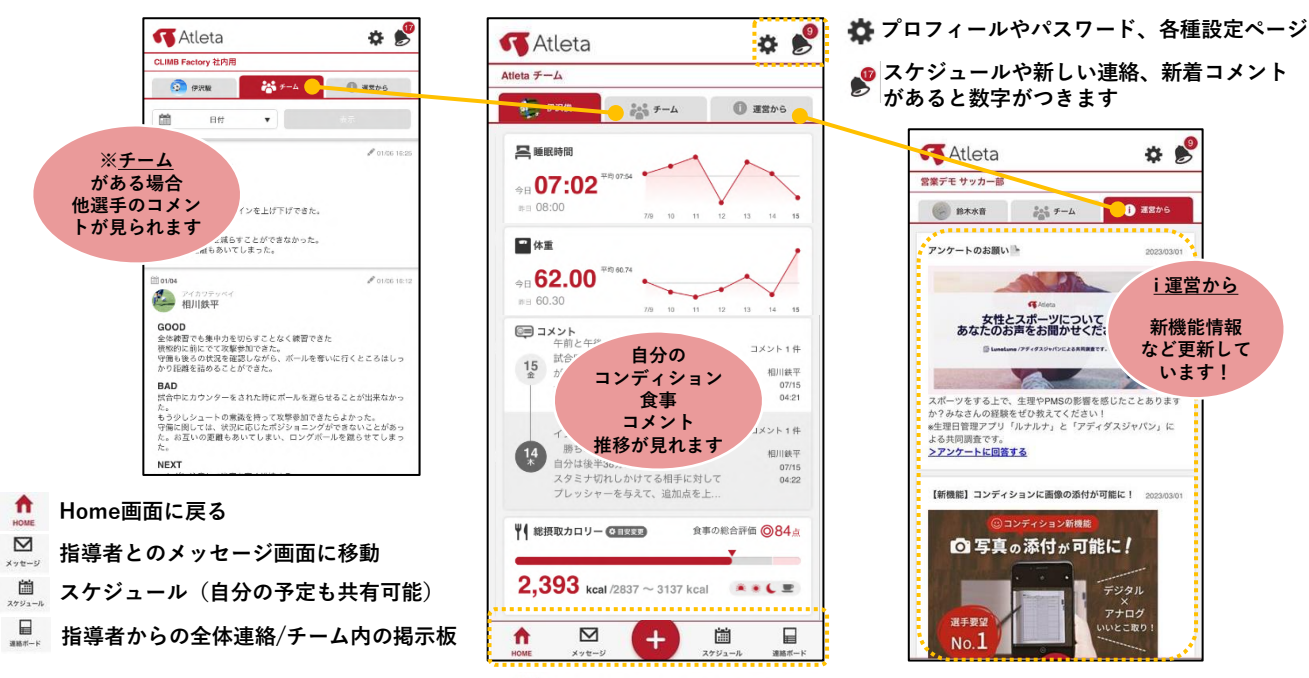

**CLIMB Factory** 

## **4 食事の入力・分析結果の閲覧方法**

**活用方法のヒント:[https://www.climbfactory.com/atleta\\_letters/3163/](https://www.climbfactory.com/atleta_letters/3163/)**

**栄養素の過不足を CHECK**

> ※ 摂取量の目安設定  $\frac{1}{\sum_{\substack{n=1\\n\neq n\neq n}}$

 $\boxminus$ 

ビタミンB1 **H**98582

ピクミンB6<br>ピタミンB6<br>ビタミン

コメントの件

 $\Box$ 

圖

க்க்⊤

 $\triangleright$ 

7 算出方法

ħ

1 **トップページから「+」を選択** 2 **入力したい食事を選択** 3 **食事の写真が登録可能です** 4 **食べたものを検索** ●朝食を入力 キャンセル キャンセル **K** Atleta ●朝食を入力 **K**Atleta  $\bullet$  $\bullet$ 2022年05月13日(金) 2022年05月13日(金) 営業デモ サッカー部 検索 周  $Mv \times 22 MyX = 2 -$ ● サンブル太郎  $@$  asps<sup>•</sup> 。<br><mark>一个一个一个</mark> Qメニュー検索 (おにざり しゃけ)  $\frac{1}{3}x^2 + 1$ Q おにぎり  $\bullet$   $\bullet$   $\bullet$  $\ddot{\phantom{1}}$ 2 体調  $\odot$  and . . . . . . . . . . . 食べたものを検索して おにぎりの検索結果 3.083e データがありません  $e_{\rm H}$  = 栄養素分析をしましょう おにぎり (さけ)  $\Box$ \*履歴やMyメニューを使うと<br>記録の手間が省けますのでオススメです おにぎり (昆布)  $\Box$ ♥ 総摂取カロリー ◎ 日本 食事の総合評価 --♥ 総摂取カロリー ©EUED 食事の総合評価 一点 检索 My2 おにぎり (ツナマヨネーズ)<br>23diced (160)  $\Box$  $-$  kcal /2735  $\sim$  3035 kcal 楽多く里 → 朝ご飯セット 入力  $\pmb{\times}$ 0品 合計 0 kcal (量の変更) 0品 合計 0 kcal (量の変更)  $\wedge$ ◎ コメント ....... コメントの件 (·) コンディションを入力 10 コメントがありません。<br>
● どんな1日だったか振り返りましょ 営査ライブラリ  $\mathbb{R}$ : 第1 朝食を入力 My.  $\hat{ }$ 写真を撮る  $\circledcirc$ Myメニュー登録/その他情報  $\lambda$ ● 昼食を入力 コメントがありません。<br>どんな1日だったか振り返りましょ コメントの件 ファイルを選択  $\Box$  $\left(\frac{9}{2}\right)$ ● 夕食を入力 A  $\overline{\smash{\vee}}$  $(+)$ 圖 E. ■ 間食を入力 食べなかった この内容で記録 食べなかった この内容で記録 **量を調整し、** 5 該当メニューをチェック 6 <sup>里を調査し、</sup><br>5 該当メニューをチェック 6 nds 6 **この内容で記録をタップ** ♪朝食を入力 キャンセル 判食事 ö ●朝食を入力 キャンセル **K**Atleta  $\bullet$ く戻る 2022年05月13日(金) 営業デモ サッカー部 記録 1品 合計 384 kcal (量の変更) 商品  $MyX = 3$  $\bigcirc$  サンプル太郎  $\bullet$  asso $\bullet$ 道表1ヶ月 過去1週間  $Q_{BUS}$  $\bullet$   $\star$ く前の日 2022/03/16(水) 面 **⊙体調** おにざり (さけ) 2 価 0 取り消し おにぎり の快ま結果  $3,0836$ **摂取栄養素分析** データがありません \*<br>●エネルギー以外の栄養素データ<mark>が無いメニューがあります。</mark><br>正しく栄養素を出したい場合は「+殻」の中から類似食品を選択<br>してください。例:レストランのパ<mark>ン</mark>パーゲーー数食品のハンパ <sup>98</sup> ¢, おにぎり (さけ) ●理想の将数量 ● 朝 ● 昼 ● 夕 ● 間 ー<br>ネルギー ..................... おにぎり (昆布) タンパク質  $\Box$ ♥ 総摂取カロリー ◎日880 食事の総合評価 ×26点 脂質  $\mathbf{y}$  and  $\mathbf{y}$ 炭水化物 おにぎり (ツナマヨネーズ)  $\Box$ --------<br>ビタミンA<br>ビタミンD 956 kcal /2735  $\sim$  3035 kcal  $\bullet$   $\bullet$   $\bullet$   $\bullet$   $\bullet$  $596$ ビタミンE 0品 合計 0 kcal (量の変更) .........................  $\lambda$ ビタミンド

 $E = 1284$ 

 $\left(\begin{array}{c} 9 \\ 3 \end{array}\right)$ 

介

10 コメントがありません。<br>10 どんな1日だったか振り返りましょ

 $\triangleright$ 

コメントがありません。<br>どんな1日だったか振り返りましょ

 $\ddot{}$ 

**自分の体格/競技に合わせた食事のおすすめ量に設定しよう! 参考トレーニング期、競技種目、** 1 **ホーム画面の「目標変更」を押下** 2 **体重・体脂肪率を入力し設定をタップ ご飯の量に** く戻る 栄養素摂取量の目安設定 **気を付けて記録しよう K**Atleta  $\ddot{D}$ 判 食事 くまる Ö. 営業デモ サッカー部 年齢、性別、トレーニング期と、競技種目、体重・体脂肪率を基準<br>に、あなたに必要な栄養素摂取量を表示します。 分析結果  $5.98$ ●サンプル太郎  $\textcircled{1}$  as  $\circ$ この期間の食事へのアドバイス 通常練習期 ●エネルギーが不足しています **©#調** 昨日より体重が減ってしまっている場合は、明らかにエネルギー<br>不足の証拠です。不足すると体が継くなります。スタミナ不足に<br>も関係してくるので、減量中でない方は食事の量を増やしましょ ご飯<br>ご飯 精白米 150g<br>252kcal ご販 1.5人前<br>ご販 精白米 225g<br>378kcal ご販<br>ご販 精山米 300g<br>504kc データがありません **各トレーニング期について**<br>通常練習期:練習や試合などがコンスタントに行われている期間<br>オフトレーニング期:オフシーズンなど通常練習期よりも活動量が少<br>ない期間  $_{\oplus}$   $-$ 的目中 活動休止期:ケガや病気で体が動かせない期間 **DEMOCIA** 摄取量\* ♥ 総摂取カロリ<mark>ー ◎ 日はつり !</mark> 食事の総合評価 -- 占 **食事のコラムを配信中**  $\sqrt{4}$ **アドバイスを** 競技種目・体重・体脂肪率の設定 **CHECKしてみよう! CHECK** 食事記録が楽に<br>一個線の使い方  $-$  kcal /2735  $\sim$  3035 kcal **※※↓里**  $\rightarrow$ RECMUNITY シタンパク質が不足しています タンパク質は筋肉や血液の成分など、体を作る様々な材料になり 国コメント ※1117131<br>米養フルコース型の食事とは<br>■ 食事パランスの整え方を知ろ ie an コメントの件 10 コメントがありません。<br>
■ どんな1日だったか振り返りましょ 表示しています。 自分の体重を入力しないと、正確な栄養素摂取量が<br>表示できないので、必ず入力しましょう。 ★おすすめ食品/メニュー **舟の胸肉、ささみ、もも肉、牛や豚のヒレ、もも肉、あじ、い** ー<br>- およりの関数エネルギー量を知<br>- およりがあるの?<br>- マンスをUPさせよう<br>-マンスをUPさせよう わし、かれい、さば、たら、非、乳製品、納豆、豆腐、魚肉ソ **K** Atleta  $-44 - 31$ コメントがありません。<br>どんな1日だったか振り返りましょ コメントの作 **Digital**  $\left( \frac{9}{4}\right)$ ましょう。 動物性のタンパク質 (肉、魚、卵、乳製品) と植物性のタンパ 体脂肪率が分からない方は、目安として以下を参照し入力してくださ ク質 (大豆製品)の両方を摂取することで効果が上がります! - 2000年12月<br>- ご飯・炭水化物ってなんで大切な  $\mathbf{a}$  $\boxtimes$  $\begin{picture}(20,20) \put(0,0){\line(1,0){15}} \put(15,0){\line(1,0){15}} \put(15,0){\line(1,0){15}} \put(15,0){\line(1,0){15}} \put(15,0){\line(1,0){15}} \put(15,0){\line(1,0){15}} \put(15,0){\line(1,0){15}} \put(15,0){\line(1,0){15}} \put(15,0){\line(1,0){15}} \put(15,0){\line(1,0){15}} \put(15,0){\line(1,0){15}} \put(15,0){\line(1$  $\begin{tabular}{|c|c|} \hline & \multicolumn{1}{|c|}{\quad \quad} \\ \hline \multicolumn{1}{|c|}{\quad \quad} \\ \hline \multicolumn{1}{|c|}{\quad \quad} \\ \hline \multicolumn{1}{|c|}{\quad \quad} \\ \hline \multicolumn{1}{|c|}{\quad \quad} \\ \hline \multicolumn{1}{|c|}{\quad \quad} \\ \hline \multicolumn{1}{|c|}{\quad \quad} \\ \hline \multicolumn{1}{|c|}{\quad \quad} \\ \hline \multicolumn{1}{|c|}{\quad \quad} \\ \hline \multicolumn{1}{|c|}{\quad \quad} \\ \hline \multicolumn$ w.<br>エネルギーの大切さについて<br>歴解しよう  $\mathbf{\hat{n}}$  $\boxtimes$ 置 ⊟ B. S. ⋔  $\ddot{}$  $\times$   $\circ$   $\pm$   $\mathcal{G}$ 

**TAP**

この内容で記録

Ō

Myメニュー登録/その他情報

 $\land$ 

この内容で記録

Myメニュー登録/その他情報

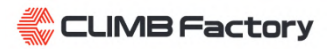

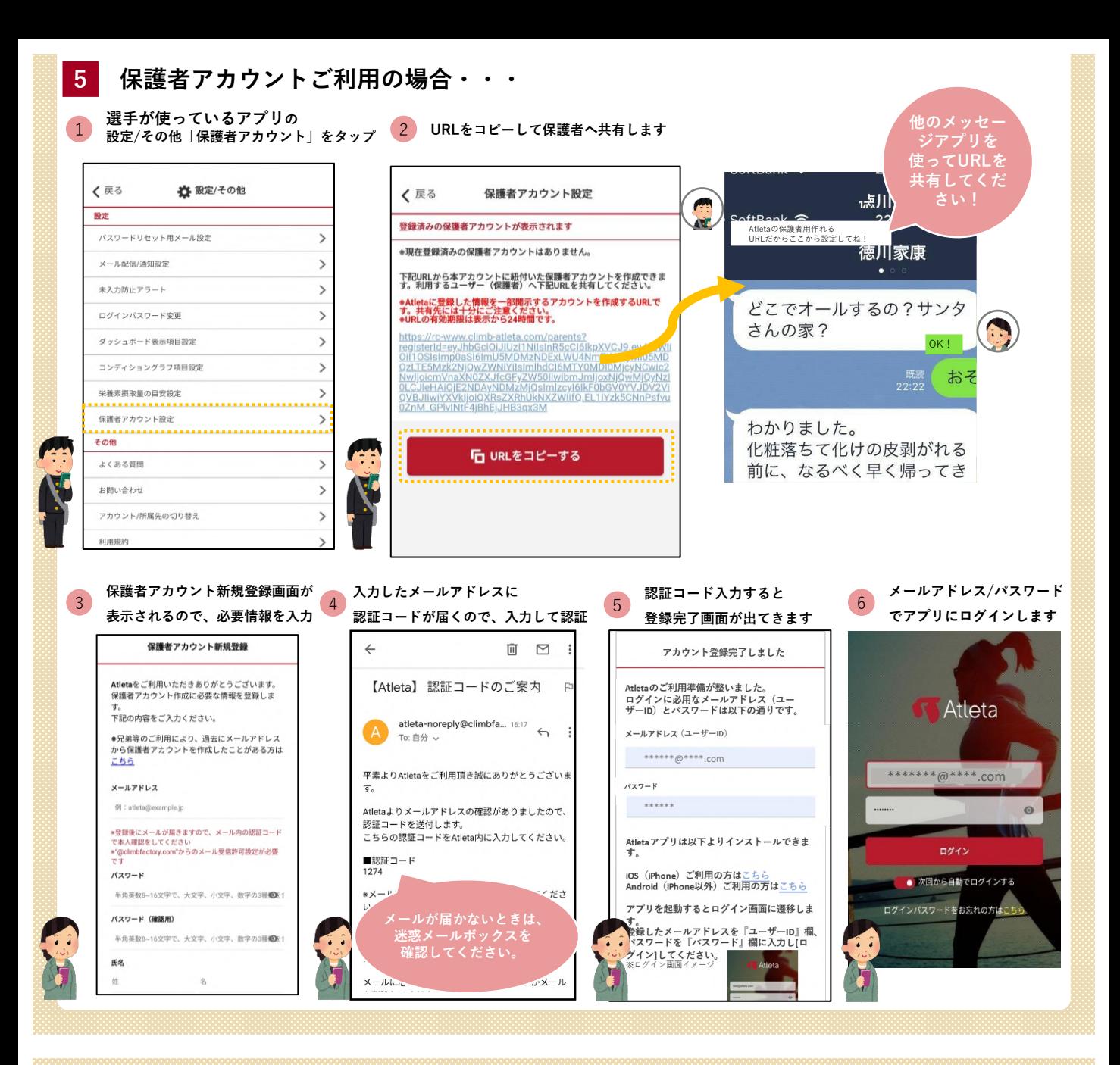

**Q. 突然ログインできなくなりました。どうしたらいいですか?**

**A. IDとパスワードがわかる場合 : 余計なスペースや大文字/小文字等の入力間違いがないか確認しましょう。 IDとパスワードがわからない場合 : 指導者スタッフに正しいIDとパスワードを確認してもらいましょう。**

**Q. スマホを変えました。どうしたらいいですか?**

**A.**

**新しいスマホにAtletaアプリをダウンロードし再度ログインして、今まで通りご利用頂けます。**※**データも残ります ログイン方法は1Pを参照ください。**

**Q. 入力ができなくなりました。確定ボタンを押下しても登録ができなくなりました。**

**A. 一度アプリをバックグラウンドから削除しスマホを再度起動をしてください。 それでも解決しない場合は、アプリを再インストール・スマホ再起動をお試しください。**

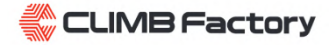